# *Quick Installation Guide Wireless-N Broadband Router*

**Wi-Fi Protected Setup/Push-Button Configuration** Your existing N wireless peripherals must support **WPS** feature. Simply activate WPS feature on both devices to automatically configure the wireless network security.

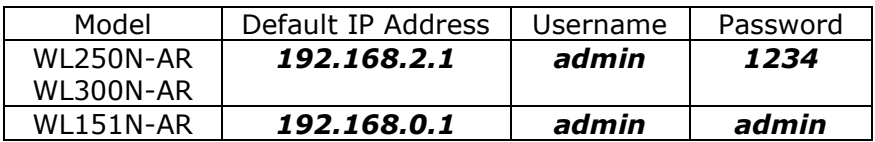

**Please replace the default password as soon as possible to prevent unauthorized access to your wireless router**

- 1. Turn off your ISP broadband modem. Connect an ethernet cable from your DSL/Cable modem to the **WAN** port on the back of the router.
- 2. Connect up to 4 non-wireless computers into the LAN port on the back of the router.
- 3. Connect the power adapter to the router and then plug the other end into the wall outlet.
- 4. Turn on your ISP broadband modem.

## **Initial Router Configuration**

To communicate with your new router, it is recommended to set your computer to automatically obtain an IP address (DHCP IP). Follow the steps below to make the changes.

If your computer is setup to use DHCP IP address, please skip to step 7.

1. In Windows XP, click **Start → Control Panel → Network Connections**.

In Windows 2000, click Start → Settings → Control **Panel → Network and Dial-up Connections.** 

- 2. Right-click **Local Area Connection** and then click **Properties**.
- 3. In Windows XP/2000, select **Internet Protocol (TCP/IP)** and click **Properties**.
- 4. The **Internet Protocol (TCP/IP) Properties** window opened.
- 5. Change the setting to **Obtain an IP address automatically** and **Obtain DNS server address automatically** options.
- 6. Click OK to close the opened network windows.
- 7. Launch a web browser and enter the router default IP address into the address bar (See Page 1)

**Notice:** Please replace the default password as soon as possible to prevent unauthorized access to your wireless router from outsider. Keep your new password in a safe place

- 8. After you have successfully login, take a moment to familiarize yourself with the router setup interface.
- 9. Click the **Quick Setup Wizard** option.
- 10.Setup your time zone and click **Next**.
- 11.Select your broadband connection type. **Note:** Some DSL users **are not** required to type the username and password when connecting to the Internet. You should select the **Cable Modem** option. Then click **Next**.
- 12.At the end of the setup, click the **Apply** button only once. The router will be ready with new settings within 30 seconds.
- 13. Open a new web browser and try to connect to the Internet. If you can see a webpage loading, your router has been setup properly.

# **WPS (WiFi Protected Setup/Push Button Configuration)**

This router support the WPS feature. WPS is a standard for easy and secure to add a new wireless device to your protected wireless home network without typing or configure complex wireless security setting.

Simply press the WPS button on both devices for 2 seconds to automatically configure the wireless security. Your new deivce will be joining your protected wireless home network within minutes.

## **Technical Support**

Visit ambicom.com online for latest tips, troubleshooting and updates.

**Weekdays:** 9:00a.m - 6:00p.m. (Monday – Friday. Except holidays) **Phone:** (408) 321 – 0822 **Email:** support@ambicom.com **Website:** www.ambicom.com

#### **Disclaimer**

This product is design for indoor use only. AmbiCom Inc., is not liable for the personal injury and property damage cause by misuse of this product. By using this product, users agree to obey their local regulations, public safety laws, and maintaining safety environment to other user.

#### **Warranty - 1 Year Limited Warranty**

AmbiCom, Inc. warrants its product to be free from defects in materials and workmanship, under normal use and service, for 1 year from the date of purchase from its **Authorized Reseller with proof of purchase**. This warranty gives you specific legal rights. You may also have other rights that vary from state to state.

#### **RMA number and Proof of Purchase are required for all warranty service.**

### **USA/Canada**

During the warranty period, AmbiCom, Inc. will, at its option, either repair or replace defective products with similar parts and products. Should the product be identified as defective, the end user is responsible for returning the product to the place of purchase $^1$  / manufacturer<sup>2</sup> and the cost of shipping and handling. Any replaced or repaired product has a ninety-day (90-day) warranty or the remainder of the initial warranty period, whichever is longer.

#### **Outside USA/Canada**

During the warranty period, AmbiCom, Inc. will, at its option, either repair or replace defective products with similar parts and products. Should the product be identified as defective, the end user is responsible for returning the product to the place of purchase $\frac{1}{1}$  manufacturer<sup>2</sup> and the cost of shipping and handling for **sending and returning the product.** Any replaced or repaired product has a ninety-day (90-day) warranty or the remainder of the initial warranty period, whichever is longer. AmbiCom, Inc. shall not be responsible for any software, firmware, information or memory data of customer contained in, stored on, or integrated with any products returned to AmbiCom, Inc. pursuant to any warranty.

<sup>1</sup>if within store return policy period. Check with the store policy.

 $2$ <sup>i</sup> store return policy has expired or requesting for a warranty service.

Exclusion: The warranty on your products shall not apply to defect or damages resulting from:

- Improper or inadequate handling or installation of the product operation outside the environmental specification for the products.
- $\bullet$  Incidental, contingent, or consequential charges.
- Power spikes or other power related damage.
- Compatibility problems with any other software of hardware products.
- Installation of any other software of hardware products.
- Physical damage causes by misuse, misapplication or negligence.

#### **Warranty Limitations**

The warranty set forth above is exclusive and no other warranty, whether written or oral is expressed or implied. AmbiCom, Inc. specifically disclaims the implied warranties of merchantability and fitness for a particular purpose. AmbiCom, Inc. also specifically disclaims any responsibility for any incidental or consequential damages that its products may cause. A buyer's recourse shall be strictly limited to those contained in this warranty. Some states do not allow these limitations on the length of an implied warranty, so the above limitations or exclusions may not apply to you. However, any implied warranty or merchantability of fitness for a particular purpose is for a period of 1 year on this written warranty. AmbiCom, Inc. reserves the right to change its warranty policy without prior notice. Information provided in this manual is subject to change without prior notice. For last minute warranty changes that is not printed as time of publishing, please contact support@ambicom.com.

#### **Federal Communication Commission - Interference Statement**

This equipment has been tested and found to comply with the limits for a Class B digital device, pursuant to Part 15 of FCC Rules. These limits are designed to provide reasonable protection against harmful interference in a residential installation. This equipment generates, uses, and can radiate radio frequency energy and, if not installed and used in accordance with the instructions, may cause harmful interference to radio communications. However, there is no guarantee that interference will not occur in a particular installation. If this equipment does cause harmful interference to radio

or television reception, which can be determined by turning the equipment off and on, the user is encouraged to try to correct the interference by one or more of the following measures:

- Reorient or relocate the receiving antenna.
- **•** Increase the separation between the equipment and receiver.
- Connect the equipment into an outlet on a circuit different from that to which the receiver is connected.
- Consult the dealer or an experienced radio technician for help.

## **FCC Caution**

This device and its antenna must not be co-located or operating in conjunction with any other antenna or transmitter. This device complies with Part 15 of the FCC Rules. Operation is subject to the following two conditions: (1) this device may not

cause harmful interference, and (2) this device must accept any interference received, including interference that may cause undesired operation. Any changes or modifications not expressly approved by the party responsible for compliance could void the authority to operate equipment.

## **Federal Communication Commission (FCC) Radiation Exposure Statement**

This equipment complies with FCC radiation exposure set forth for an uncontrolled environment. In order to avoid the possibility of exceeding the FCC radio frequency exposure limits, human proximity to the antenna shall not be less than 20cm (8 inches) during normal operation. The antenna(s) used for this transmitter must not be co-located or operating in conjunction with any other antenna or transmitter.

#### **R&TTE Compliance Statement**

This equipment complies with all the requirements of DIRECTIVE 1999/5/EC OF THE EUROPEAN PARLIAMENT AND THE COUNCIL of March 9, 1999 on radio equipment and telecommunication terminal Equipment and the mutual recognition of their conformity (R&TTE). The R&TTE Directive repeals and replaces in the directive 98/13/EEC (Telecommunications Terminal Equipment and Satellite Earth Station Equipment) As of April 8, 2000.

### **Safety**

This equipment is designed with the utmost care for the safety of those who install and use it. However, special attention must be paid to the dangers of electric shock and static electricity when working with electrical equipment. All quidelines of this and of the computer manufacture must therefore be allowed at all times to ensure the safe use of the equipment.

#### **EU Countries Intended for Use**

The ETSI version of this device is intended for home and office use in Austria, Belgium, Denmark, Finland, France, Germany, Greece, Ireland, Italy, Luxembourg, the Netherlands, Portugal, Spain, Sweden, and the United Kingdom. The ETSI version of this device is also authorized for use in EFTA member states: Iceland, Liechtenstein, Norway, and Switzerland.

#### **EU Countries Not intended for use**  None.